**Allegato 1** 

# **I.N.P.S.**

**Direzione Centrale Sistemi Informativi e Telecomunicazione**

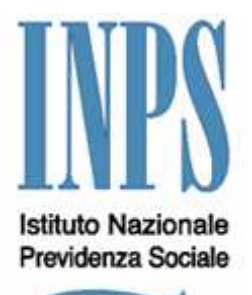

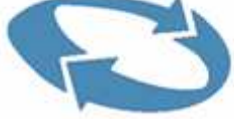

# Servizio di CONSULTAZIONE ATTESTATI DI MALATTIA per i DATORI di LAVORO

#### **Sommario**

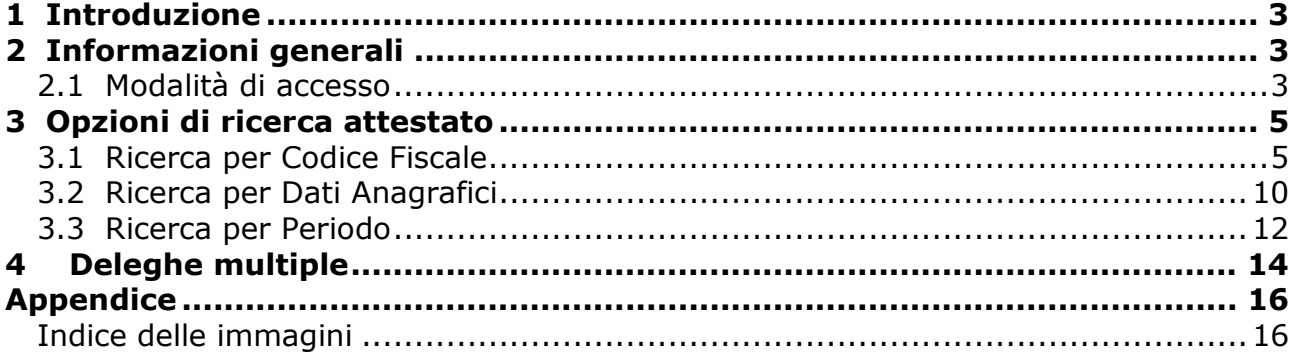

# **1 Introduzione**

L'applicazione consente al datore di lavoro, sia privato che pubblico, di consultare online i dati contenuti nell'attestato di malattia per i certificati trasmessi per via telematica.

All'applicazione si accede dal portale internet dell'INPS e richiede l'autenticazione tramite PIN.

# **2 Informazioni generali**

In ogni finestra, 'cliccando' con il tasto sinistro del mouse sulla dicitura o sul tasto **Precedente** si torna alla visualizzazione della pagina precedente a quella corrente.

L'immissione di date, il cui formato previsto è gg/mm/aaaa, è facilitata dall'icona **.......** 'Cliccando' con il tasto sinistro del mouse sull'immagine, compare un calendario in cui è possibile scorrere i mesi e gli anni per scegliere, sempre con il clic del mouse, gli elementi della data da acquisire.

|                |     | <b>Oggi</b> |                |                |     |     |     |
|----------------|-----|-------------|----------------|----------------|-----|-----|-----|
| set            | Dom | Lun         | Mar            | Mer            | Gio | Ven | Sab |
| $\overline{4}$ |     | 1           | $\overline{2}$ | 3              |     | 5   | 6   |
| 5              |     | 8           |                | 10             |     | 12  | 13  |
| $\epsilon$     | 14  | 15          | 16             | 17             | 18  | 19  | 20  |
| 7              | 21  | 22          | 23             | 24             | 25  | 26  | 27  |
| 8              | 28  |             |                |                |     |     |     |
|                |     |             |                | Seleziona data |     |     |     |

**Figura 1 – Icona del calendario** 

La voce di menu **Help** consente di visualizzare il presente manuale.

La voce di menu **Uscita** chiude la finestra dell'applicazione dopo averne chiesto conferma.

#### **2.1 Modalità di accesso**

L'accesso al servizio è disponibile all'indirizzo www.inps.it 'cliccando' su "Servizi online" e poi su :

• Per **tipologia di accesso** => CodiceFiscale – PIN => Consultazione Attestati di malattia

oppure

- Per **tipologia di utente** => (*datori di lavoro privati*) Aziende, consulenti e professionisti => Consultazione Attestati di malattia
- Per **tipologia di utente** => (*datori di lavoro della pubblica amministrazione*) Enti pubblici e previdenziali => Consultazione Attestati di malattia

oppure

• Per **tipologia di servizio** => Consultazione => Consultazione Attestati di malattia

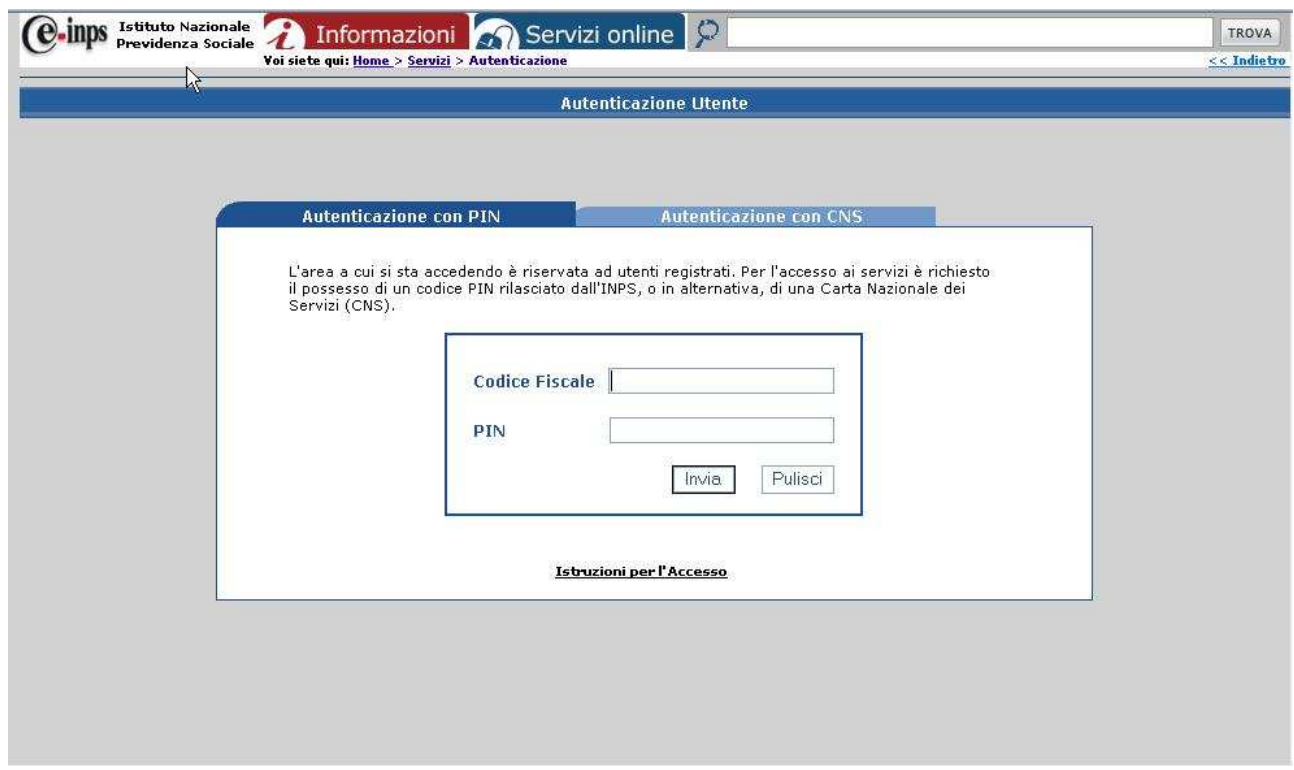

**Figura 2 – Pannello di inserimento CF e PIN per l'accesso al Servizio** 

Per accedere è sufficiente digitare codice fiscale e PIN e 'cliccare' su **Invia**. Verrà così visualizzato il seguente pannello dove appaiono le opzioni di ricerca disponibili per l'utente:

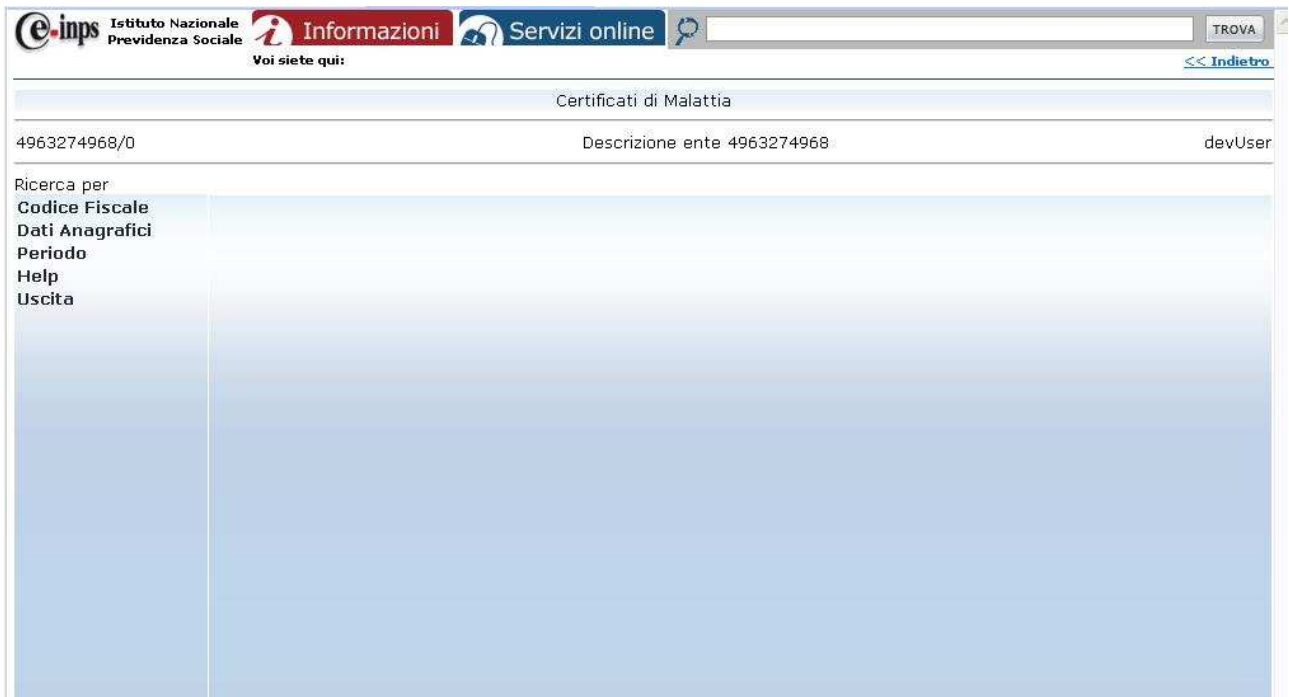

**Figura 3 – Pannello principale: Menu di ricerca attestato** 

### **3 Opzioni di ricerca attestato**

Dal menu a sinistra, l'utente può scegliere diverse modalità di ricerca:

- a) per **Codice Fiscale** inserendo il CF del lavoratore il cui attestato si desidera visualizzare e 'cliccando' sul tasto **Avvia Ricerca**
- b) per **Dati Anagrafici** inserendo Cognome e Nome del lavoratore il cui attestato si desidera visualizzare e 'cliccando' sul tasto **Avvia Ricerca**
- c) per **Periodo**  selezionando un periodo tramite l'inserimento della data iniziale e della data finale, per visualizzare tutti i certificati presenti per i lavoratori di quella sede che hanno almeno un giorno di prognosi all'interno del periodo scelto, 'cliccando' poi sul tasto **Avvia Ricerca**

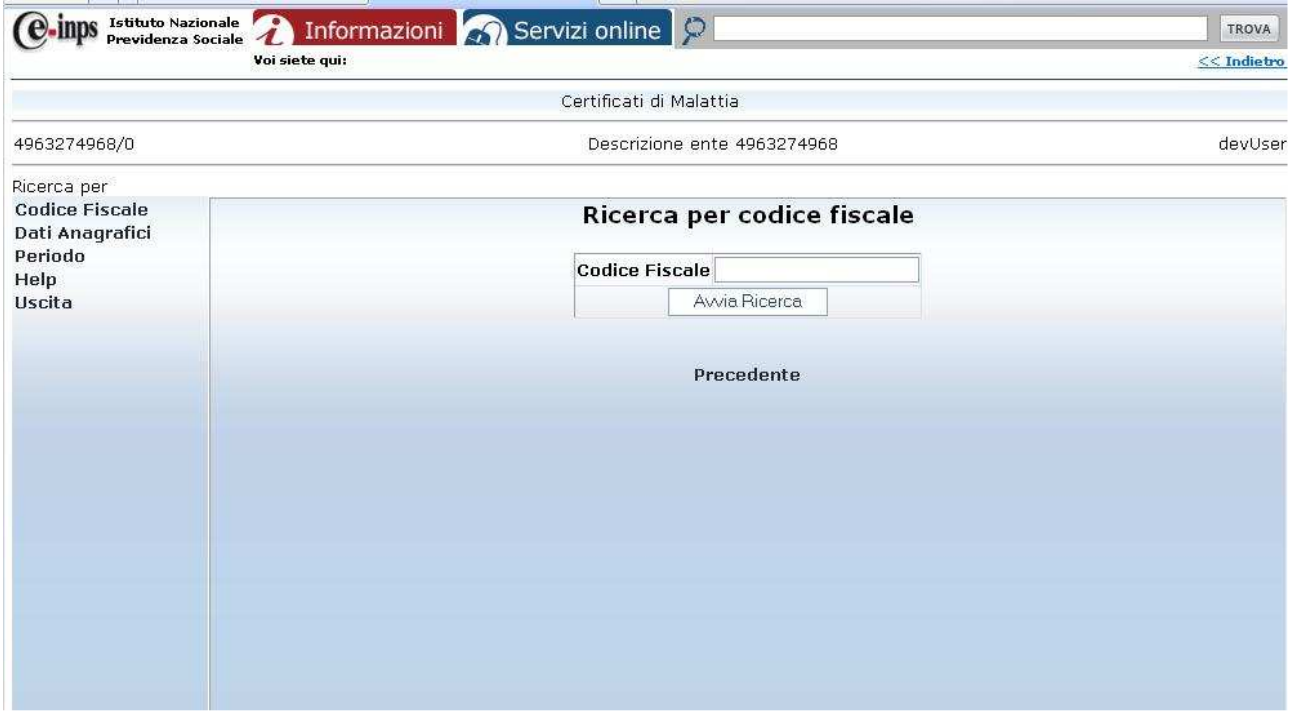

#### **3.1 Ricerca per Codice Fiscale**

**Figura 4 – Ricerca per Codice Fiscale : Pannello per inserimento CF** 

Dopo aver inserito il Codice Fiscale del dipendente di cui si desidera visualizzare l'attestato, 'cliccando' sul tasto **Avvia Ricerca**, se è presente almeno un attestato per quel codice fiscale vengono visualizzati i dati anagrafici del lavoratore completi dell'indirizzo di residenza abituale:

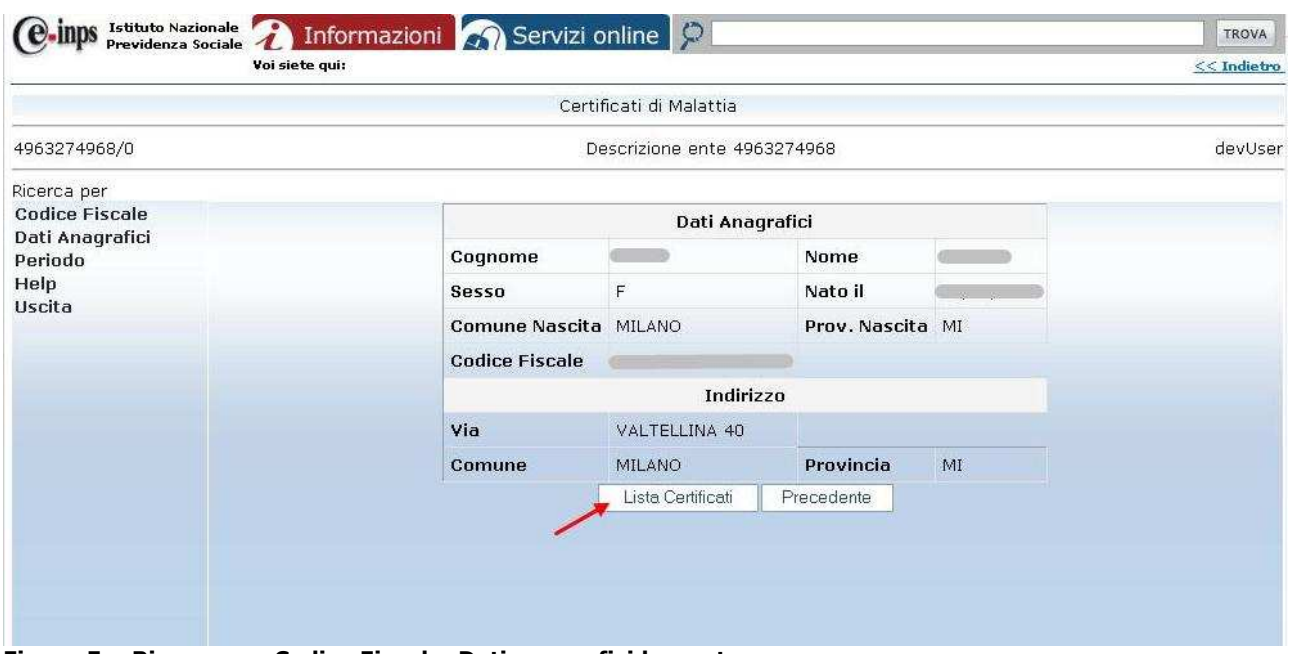

**Figura 5 – Ricerca per Codice Fiscale: Dati anagrafici lavoratore** 

'Cliccando' sul pulsante **Lista Certificati** viene visualizzato l'elenco degli attestati presenti per il lavoratore, ciascuno completo di:

- **numero protocollo certificato**
- **data inizio prognosi**
- **data fine prognosi**
- **data rilascio certificato**
- **tipo certificato**:
	- $\angle$  **'I'** = inizio: primo certificato per quel determinato evento morboso
	- '**C**' = continuazione malattia
	- $\triangleright$  **'R'** = ricaduta
	- '**Annullato**' = certificato annullato dal medico

|                                      |                         |                 |                           | Certificati di Malattia |                             |                                 |                         |                    |
|--------------------------------------|-------------------------|-----------------|---------------------------|-------------------------|-----------------------------|---------------------------------|-------------------------|--------------------|
| 4963274968/0                         |                         |                 |                           |                         | Descrizione ente 4963274968 |                                 |                         | devUser            |
| Ricerca per<br><b>Codice Fiscale</b> |                         |                 |                           |                         |                             |                                 |                         |                    |
| Dati Anagrafici<br>Periodo           | Proq.                   | Num. Cert.      | Lista certificati<br>Sel. | <b>Codice Fiscale</b>   | Inizio<br>Malattia          | nato/a il .<br>Fine<br>Malattia | Data<br><b>Rilascio</b> | Iniz./Cont./Ricad. |
| Help<br>Uscita                       | $1\,$                   | 700000000001487 | $\sqrt{2}$                |                         | 12/07/2009                  | 01/01/2010                      | 09/12/2009              |                    |
|                                      | $\overline{c}$          | 700000000001486 |                           |                         | 12/07/2009                  | 01/01/2010                      | 09/12/2009              |                    |
|                                      | $\overline{3}$          | 700000000001474 | $\subset$                 |                         | 12/07/2009                  | 11/12/2009                      | 09/12/2009              |                    |
|                                      | $\overline{4}$          | 700000000001473 | $\sqrt{2}$                |                         | 12/07/2009                  | 11/12/2009                      | 09/12/2009              |                    |
|                                      | 5                       | 700000000001457 | $\subset$                 |                         | 12/07/2009                  | 13/08/2009                      | 13/07/2009              |                    |
|                                      | 6                       | 700000000001436 | C                         |                         | 12/07/2009                  | 13/08/2009                      | 13/07/2009              |                    |
|                                      | $\overline{\iota}$      | 700000000001434 | $\subset$                 |                         | 23/07/2009                  | 30/07/2009                      | 23/07/2009              |                    |
|                                      | $\overline{\mathbf{8}}$ | 700000000001433 | C                         |                         | 23/07/2009                  | 30/07/2009                      | 23/07/2009              |                    |
|                                      | 9                       | 700000000001432 | $\sqrt{2}$                |                         | 23/07/2009                  | 30/07/2009                      | 23/07/2009              |                    |
|                                      | 10                      | 700000000001431 | C                         | $\mathbf{u}$            | 23/07/2009                  | 30/07/2009                      | 23/07/2009              |                    |
|                                      | 11                      | 700000000001429 | $\Gamma$                  |                         | 23/07/2009                  | 30/07/2009                      | 23/07/2009              |                    |

**Figura 6 - Ricerca per Codice Fiscale: Lista certificati del lavoratore** 

La barra di scorrimento laterale permette di visualizzare l'intera lista. L'applicazione consente anche, tramite il pulsante in basso **Stampa Lista**, di stampare la lista di attestati.

Per esaminare uno specifico attestato è sufficiente selezionarlo 'cliccando' sul pulsantino **Sel.** Si visualizzerà così la seguente pagina:

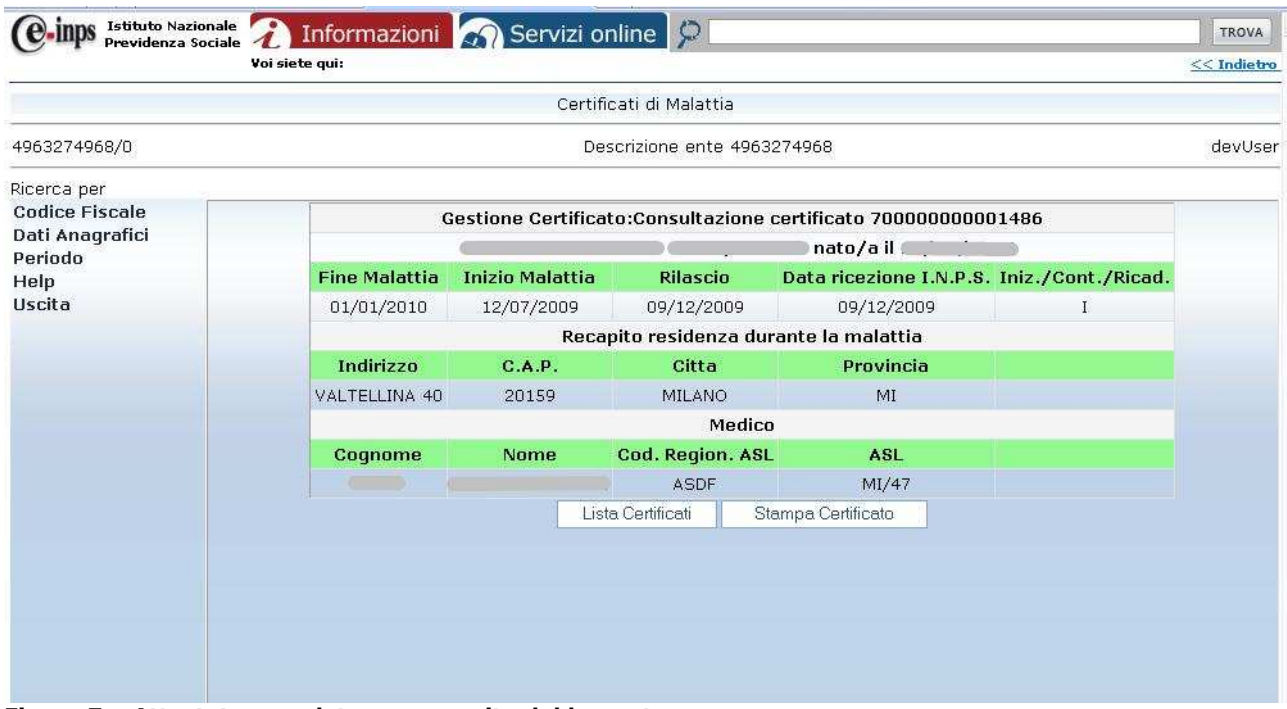

**Figura 7 – Attestato completo con recapito del lavoratore** 

Nel pannello, oltre al **numero certificato** e ai **dati anagrafici** del lavoratore in intestazione, vengono visualizzati:

- **data fine prognosi**
- **data inizio prognosi**
- **data rilascio certificato**
- **data in cui risulta pervenuto ad INPS**
- **tipo certificato** (**I**nizio/**C**ontinuazione/**R**icaduta/**Annullato**)
- **indirizzo di residenza abituale** quando coincidente con il recapito durante il periodo di malattia
- **nome, cognome e codice ASL del medico** che ha compilato e inviato il certificato

In caso di indirizzo di reperibilità diverso da quello del domicilio abituale il pannello visualizzerà come **Recapito c/o durante la malattia**, anche il nominativo presso il quale il lavoratore ha dichiarato di essere reperibile.

|                            |                                         |                        | Certificati di Malattia     |                                                                |           |         |  |  |  |
|----------------------------|-----------------------------------------|------------------------|-----------------------------|----------------------------------------------------------------|-----------|---------|--|--|--|
| 4963274968/0               |                                         |                        | Descrizione ente 4963274968 |                                                                |           | devUser |  |  |  |
| Ricerca per                |                                         |                        |                             |                                                                |           |         |  |  |  |
| <b>Codice Fiscale</b>      |                                         |                        |                             | Gestione Certificato:Consultazione certificato 700000000001434 |           |         |  |  |  |
| Dati Anagrafici<br>Periodo |                                         |                        |                             | l nato/a il                                                    |           |         |  |  |  |
| Help                       | <b>Fine Malattia</b>                    | <b>Inizio Malattia</b> | <b>Rilascio</b>             | Data ricezione I.N.P.S. Iniz./Cont./Ricad.                     |           |         |  |  |  |
| Uscita                     | 30/07/2009                              | 23/07/2009             | 23/07/2009                  | 23/07/2009                                                     |           |         |  |  |  |
|                            | Recapito c/o durante la malattia        |                        |                             |                                                                |           |         |  |  |  |
|                            | Presso                                  | Indirizzo              | C.A.P.                      | Citta                                                          | Provincia |         |  |  |  |
|                            | <b>ROSSI</b>                            | VALTELLINA 40          | 20159                       | MILANO                                                         | MI        |         |  |  |  |
|                            | <b>Medico</b>                           |                        |                             |                                                                |           |         |  |  |  |
|                            | Cognome                                 | Nome                   | Cod. Region. ASL            | <b>ASL</b>                                                     |           |         |  |  |  |
|                            |                                         |                        | <b>ASDF</b>                 | MI/47                                                          |           |         |  |  |  |
|                            | Lista Certificati<br>Stampa Certificato |                        |                             |                                                                |           |         |  |  |  |

**Figura 8 - Attestato completo con indirizzo di reperibilità del lavoratore** 

'Cliccando' sul tasto **Lista Certificati** si torna all'elenco certificati di **Figura 6** 

Il tasto **Stampa Certificato** permette di stampare l'attestato visualizzato, in formato PDF:

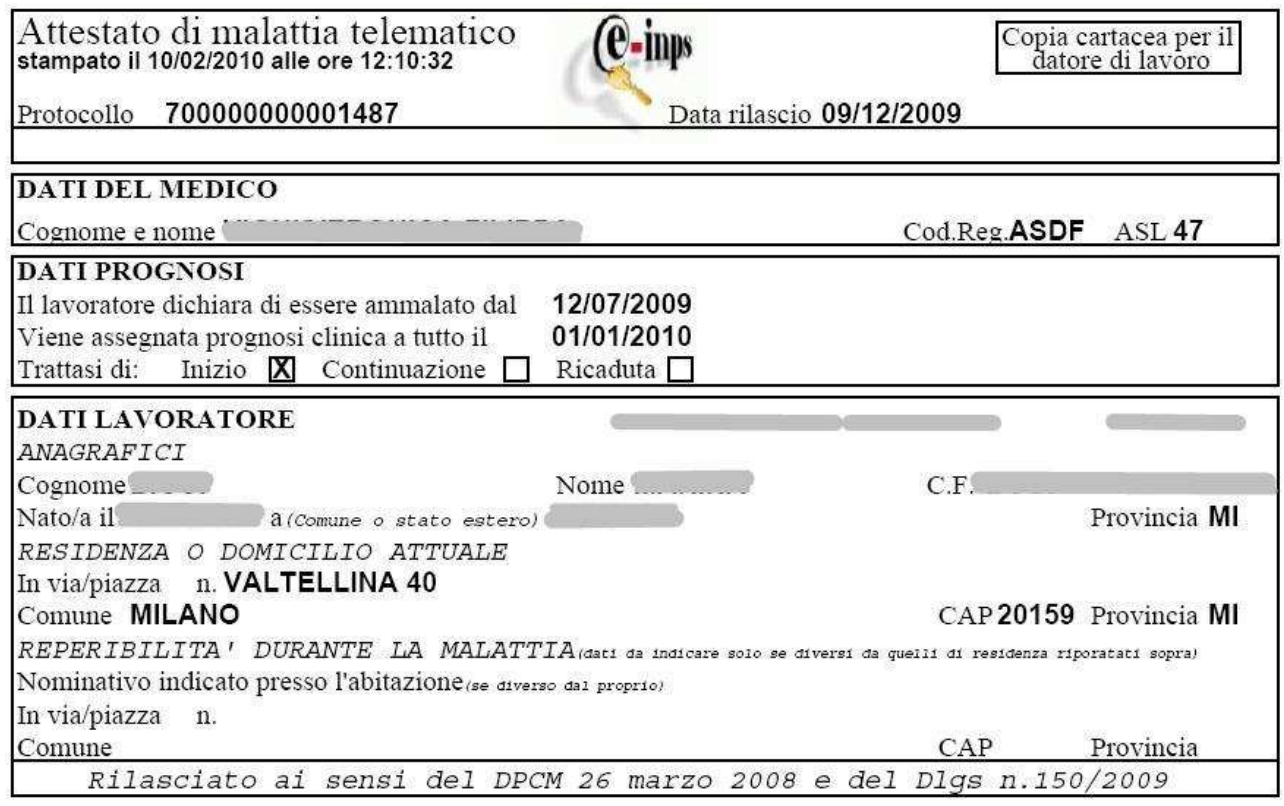

**Figura 9 – Esempio di stampa attestato in formato PDF** 

In tutti le pagine che contengono liste, dove è presente il tasto **Stampa Lista**, è possibile stampare la lista visualizzata in formato PDF:

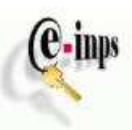

| Prog.          | Num. Cert. | Codice Fiscale | Inizio Malattia | Fine Malattia | Data Rilascio | I/C/R  |
|----------------|------------|----------------|-----------------|---------------|---------------|--------|
| $\mathbf{1}$   | X608       |                | 12/07/2009      | 01/01/2010    | 09/12/2009    | Inizio |
| $\overline{c}$ | X607       | Ħ.             | 12/07/2009      | 01/01/2010    | 09/12/2009    | Inizio |
| 3              | X608       | ü              | 12/07/2009      | 11/12/2009    | 09/12/2009    | Inizio |
| $\overline{4}$ | X607       | u,             | 12/07/2009      | 11/12/2009    | 09/12/2009    | Inizio |
| 5              | X550       | Ħ              | 12/07/2009      | 13/08/2009    | 13/07/2009    | Inizio |
| 6              | X553       | ú.             | 12/07/2009      | 13/08/2009    | 13/07/2009    | Inizio |
| 7              | X565       | H,             | 23/07/2009      | 30/07/2009    | 23/07/2009    | Inizio |
| 8              | X564       | YY.            | 23/07/2009      | 30/07/2009    | 23/07/2009    | Inizio |
| 9              | X563       | ü.             | 23/07/2009      | 30/07/2009    | 23/07/2009    | Inizio |
| 10             | X562       | u,             | 23/07/2009      | 30/07/2009    | 23/07/2009    | Inizio |
| 11             | X567       | H.             | 23/07/2009      | 30/07/2009    | 23/07/2009    | Inizio |
| 12             | X566       | ü              | 23/07/2009      | 30/07/2009    | 23/07/2009    | Inizio |
| 13             | X495       | H,             | 29/06/2009      | 15/07/2009    | 30/06/2009    | Inizio |
| 14             | X494       | Ħ.             | 30/06/2009      | 15/07/2009    | 30/06/2009    | Inizio |
| 15             | X558       | ú,             | 12/07/2009      | 13/07/2009    | 13/07/2009    | Inizio |
| 16             | X556       | u,             | 12/07/2009      | 13/07/2009    | 13/07/2009    | Inizio |
| 17             | X555       | Ħ              | 12/07/2009      | 13/07/2009    | 13/07/2009    | Inizio |
| 18             | X557       | ú.             | 12/07/2009      | 13/07/2009    | 13/07/2009    | Inizio |
| 19             | X554       | u,             | 12/07/2009      | 13/07/2009    | 13/07/2009    | Inizio |
| 20             | X552       | Ħ.             | 12/07/2009      | 13/07/2009    | 13/07/2009    | Inizio |
| 21             | X551       | ü              | 12/07/2009      | 13/07/2009    | 13/07/2009    | Inizio |
| 22             | X491       | H,             | 23/06/2009      | 30/06/2009    | 23/06/2009    | Inizio |
| 23             | X493       | w              | 25/06/2009      | 30/06/2009    | 25/06/2009    | Inizio |
|                |            |                |                 |               |               |        |
|                |            |                |                 |               | pag.1/1       |        |

**Figura 9 – Esempio di stampa lista in formato PDF** 

#### **3.2 Ricerca per Dati Anagrafici**

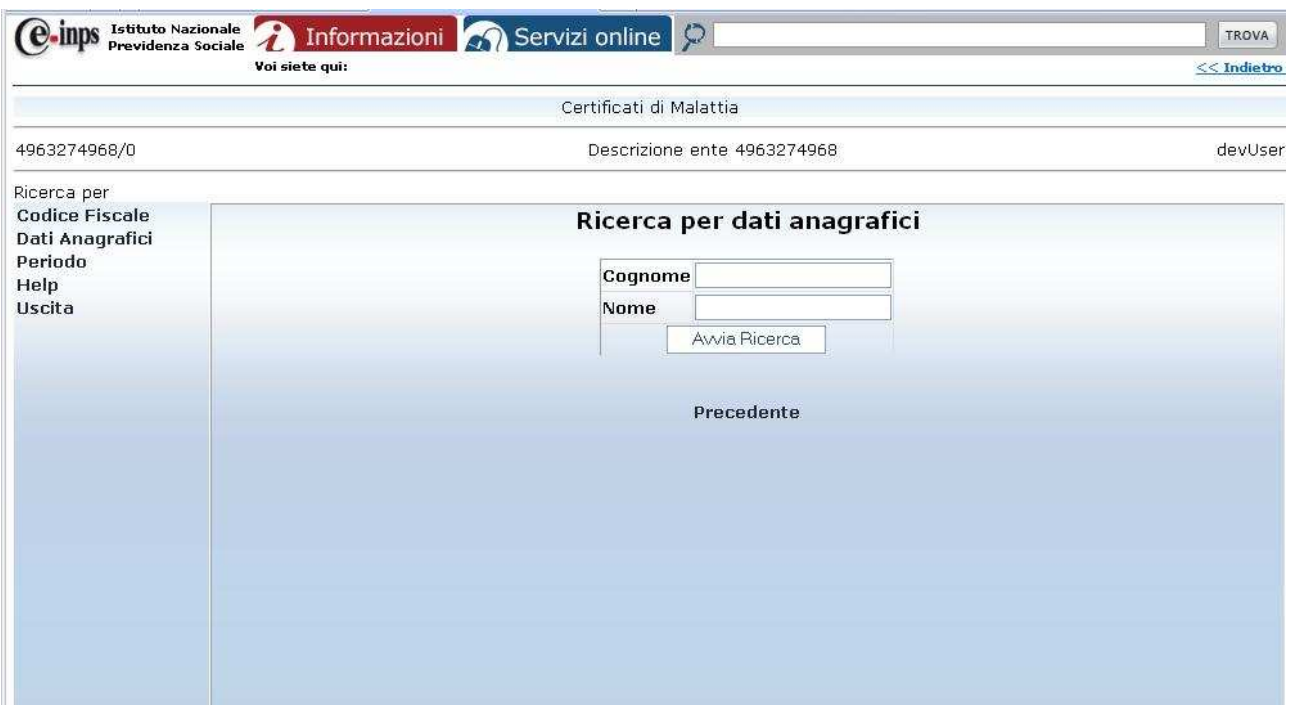

**Figura 10 - Ricerca per Dati Anagrafici : Pannello per inserimento Cognome e Nome** 

Accedendo per **Cognome e Nome**, il pannello mostra sinteticamente i dati anagrafici completi, allo scopo di identificare univocamente il lavoratore di cui si desidera consultare l'attestato.

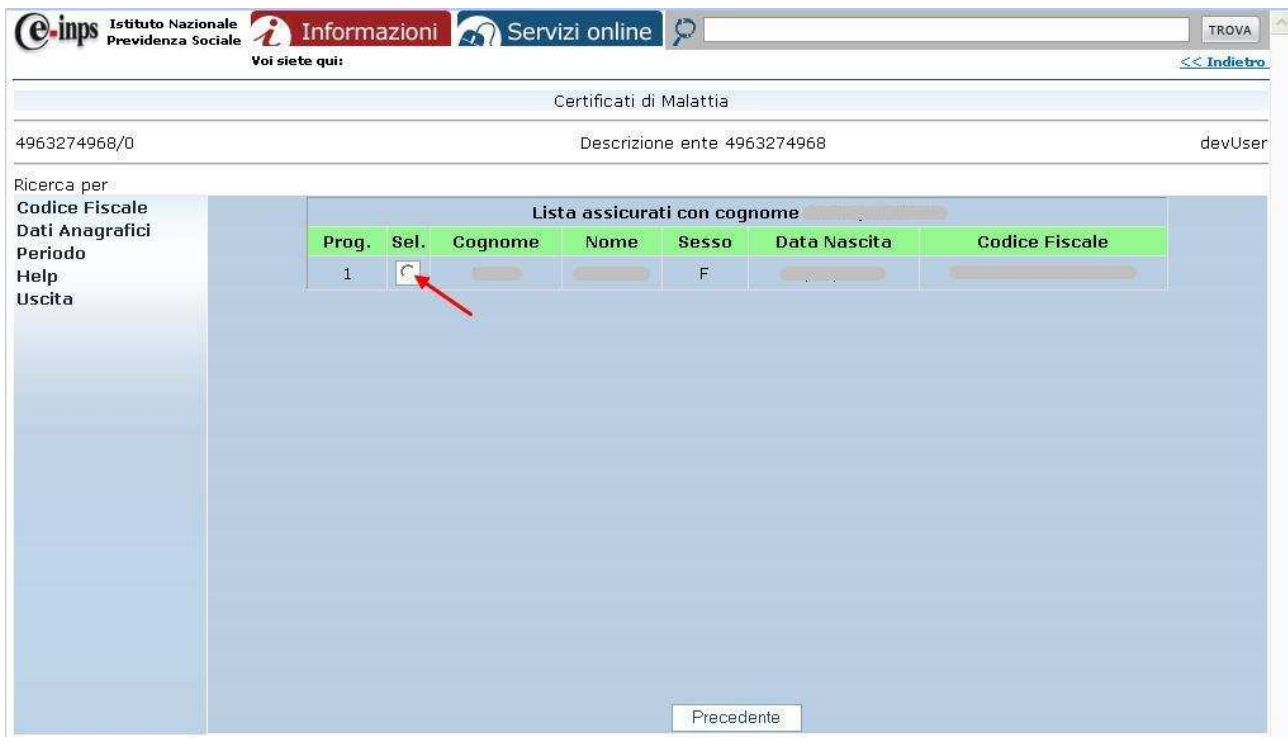

**Figura 11 - Ricerca per Dati Anagrafici : Pannello di visualizzazione sintetica dati anagrafici** 

'Cliccando' sul pulsantino **Sel.** vengono visualizzati i dati anagrafici del lavoratore completi dell'indirizzo di residenza abituale:

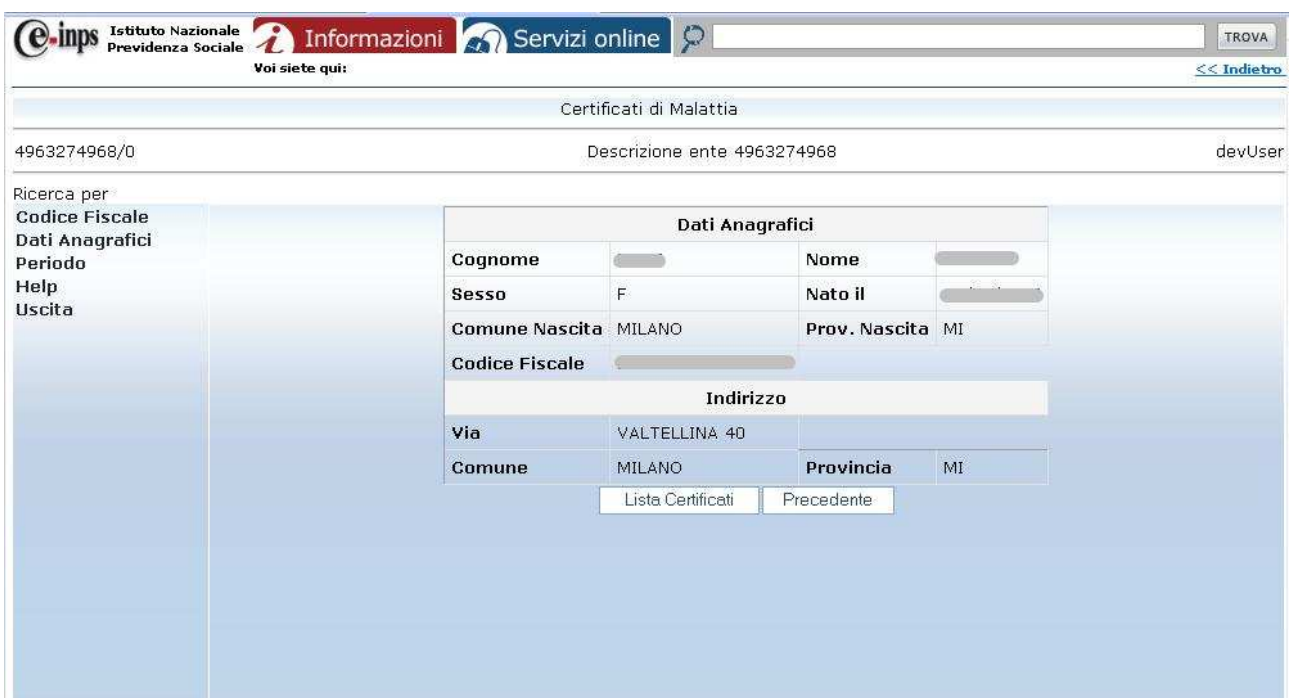

**Figura 12 - Ricerca per Dati Anagrafici : Pannello di visualizzazione completa dati anagrafici** 

#### Da questa pagina, 'cliccando' su **Lista Certificati** si va al pannello seguente:

| <b>Istituto Nazionale</b><br>Previdenza Sociale | $\bullet$<br>Voi siete qui: |               |                           | Informazioni <b>CA</b> Servizi online |                             |                         |                                                                                                    |                    | TROVA        |
|-------------------------------------------------|-----------------------------|---------------|---------------------------|---------------------------------------|-----------------------------|-------------------------|----------------------------------------------------------------------------------------------------|--------------------|--------------|
|                                                 |                             |               |                           |                                       | Certificati di Malattia     |                         |                                                                                                    |                    |              |
| 4963274968/0                                    |                             |               |                           |                                       | Descrizione ente 4963274968 |                         |                                                                                                    |                    | devUse       |
| Ricerca per<br><b>Codice Fiscale</b>            |                             |               |                           |                                       |                             |                         |                                                                                                    |                    |              |
| Dati Anagrafici<br>Periodo                      | Proq.                       | Num.<br>Cert. | Lista certificati<br>Sel. | <b>Codice Fiscale</b>                 | Inizio<br>Malattia          | <b>Fine</b><br>Malattia | nato/a il a controller a controller a controller a controller a controller a controller a controller a controller a controller a controller a controller a controller a controller a controller a controller a controller a co<br>Data<br><b>Rilascio</b> | Iniz./Cont./Ricad. | ۸            |
| Help<br>Uscita                                  | $\mathbf{1}$                | <b>X608</b>   | $\subset$                 |                                       | 12/07/2009                  | 01/01/2010              | 09/12/2009                                                                                                    |                    |              |
|                                                 | $\overline{2}$              | <b>X607</b>   | $\subset$                 | Ħ.                                    | 12/07/2009                  | 01/01/2010              | 09/12/2009                                                                                                    |                    |              |
|                                                 | 3                           | <b>X608</b>   | $\sqrt{ }$                | p,                                    | 12/07/2009                  | 11/12/2009              | 09/12/2009                                                                                                    |                    |              |
|                                                 | $\overline{4}$              | <b>X607</b>   | $\sqrt{2}$                | H                                     | 12/07/2009                  | 11/12/2009              | 09/12/2009                                                                                                    |                    |              |
|                                                 | 5                           | <b>X550</b>   | $\sqrt{2}$                | $\mathbf{u}$                          | 12/07/2009                  | 13/08/2009              | 13/07/2009                                                                                                    |                    |              |
|                                                 | 6                           | <b>X553</b>   | $\sqrt{2}$                | $\mathbf{u}_\parallel$                | 12/07/2009                  | 13/08/2009              | 13/07/2009                                                                                                    |                    |              |
|                                                 | $\overline{7}$              | <b>X565</b>   | $\sqrt{2}$                | W)                                    | 23/07/2009                  | 30/07/2009              | 23/07/2009                                                                                                    |                    |              |
|                                                 | 8                           | <b>X564</b>   | $\subset$                 | $\mathbf{u}$                          | 23/07/2009                  | 30/07/2009              | 23/07/2009                                                                                                    |                    |              |
|                                                 | 9                           | X563          | $\sqrt{2}$                | ù.                                    | 23/07/2009                  | 30/07/2009              | 23/07/2009                                                                                                    |                    |              |
|                                                 | 10                          | X562          | $\sqrt{2}$                | Ħ                                     | 23/07/2009                  | 30/07/2009              | 23/07/2009                                                                                                    |                    |              |
|                                                 | 11                          | <b>X567</b>   | $\sqrt{2}$                | $\mathbf{u}$                          | 23/07/2009                  | 30/07/2009              | 23/07/2009                                                                                                    |                    | $\checkmark$ |
|                                                 |                             |               |                           | Stampa Lista                          |                             |                         | Precedente                                                                                                    |                    |              |

**Figura 13 - Ricerca per Dati Anagrafici : Lista certificati del lavoratore** 

Dalla lista si sceglie il certificato che si desidera consultare 'cliccando' sul pulsantino **Sel.**

La visualizzazione del certificato e le informazioni contenute sono le medesime di **Figura 7** e seguenti, come descritto in precedenza alla fine della sezione **Ricerca per Codice Fiscale** (pagine 7 – 8 - 9).

#### **3.3 Ricerca per Periodo**

Scegliendo l'opzione **Periodo**, viene visualizzata la pagina seguente:

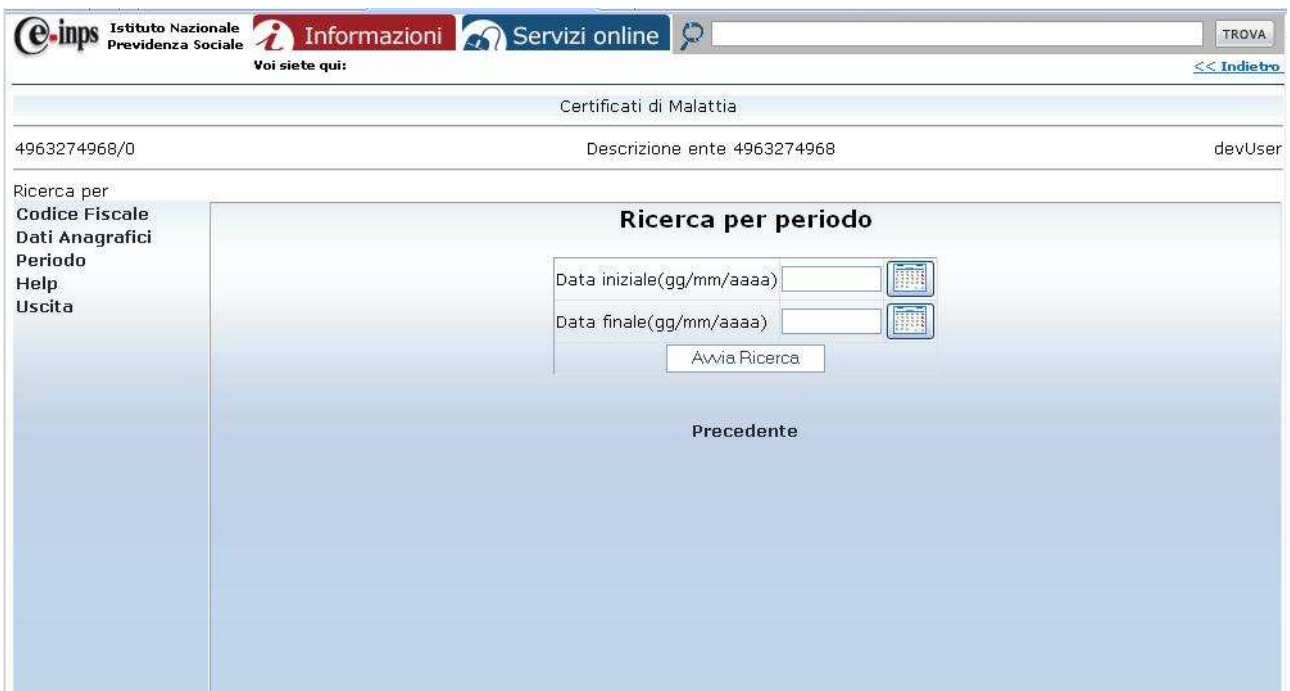

**Figura 14 - Ricerca per Periodo: Pannello per inserimento data iniziale e finale** 

Le date possono essere inserite manualmente negli appositi spazi, nel formato gg/mm/aaaa, oppure selezionate direttamente aprendo l'icona calendario a fianco del box:

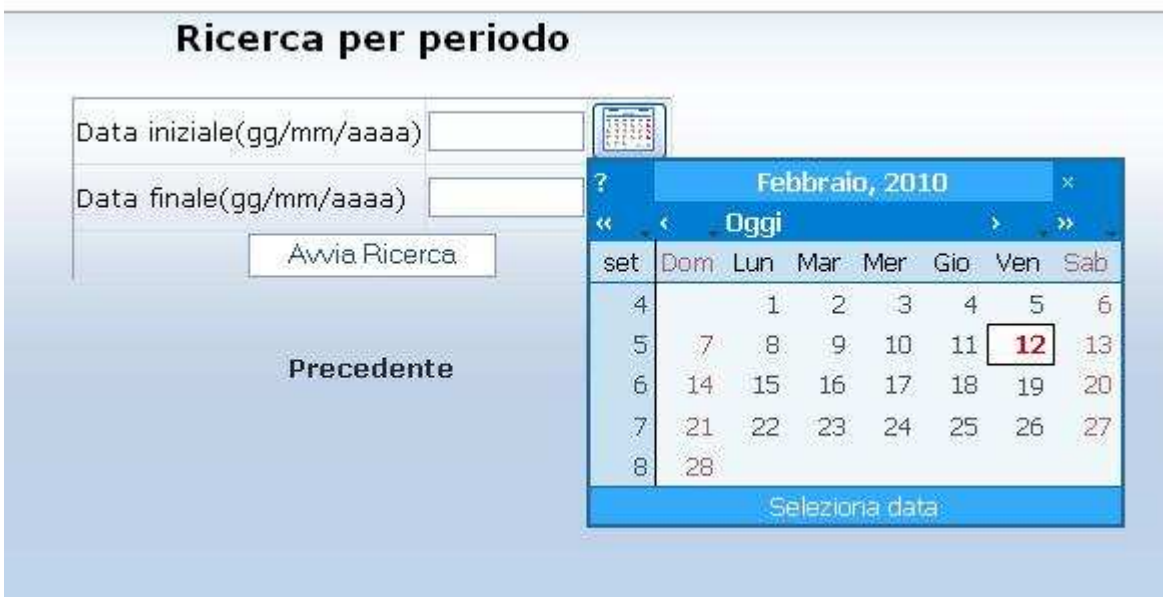

**Figura 15 - Ricerca per Periodo: Icona calendario per facilitare inserimento date** 

E' possibile impostare un periodo di ricerca non superiore a 365 giorni, e la data iniziale non può essere precedente all'attivazione della applicazione.

Inserendo le date, manualmente o con l'ausilio dell'icona calendario (Vedi **Figura1** nelle **Impostazioni Generali** a pag.3) e premendo il tasto **Avvia Ricerca** si potrà visualizzare ed eventualmente stampare, la lista di tutti i certificati che hanno almeno un giorno di prognosi all'interno del periodo scelto:

| Istituto Nazionale                 | Voi siete qui: |               |            | Informazioni <b>A</b> Servizi online                          |                             |                         |                         |                    | <b>TROVA</b><br><< Indietro |
|------------------------------------|----------------|---------------|------------|---------------------------------------------------------------|-----------------------------|-------------------------|-------------------------|--------------------|-----------------------------|
|                                    |                |               |            |                                                               |                             |                         |                         |                    |                             |
|                                    |                |               |            |                                                               | Certificati di Malattia     |                         |                         |                    |                             |
| 4963274968/0                       |                |               |            |                                                               | Descrizione ente 4963274968 |                         |                         |                    | devUser                     |
| Ricerca per                        |                |               |            |                                                               |                             |                         |                         |                    |                             |
| <b>Codice Fiscale</b>              |                |               |            | Lista certificati per il periodo dal 12/02/2009 al 10/02/2010 |                             |                         |                         |                    | ٨                           |
| Dati Anagrafici<br>Periodo<br>Help | Proq.          | Num.<br>Cert. | Sel.       | <b>Codice Fiscale</b>                                         | <b>Inizio</b><br>Malattia   | Fine<br><b>Malattia</b> | Data<br><b>Rilascio</b> | Iniz./Cont./Ricad. |                             |
| Uscita                             | 1              | <b>X608</b>   | $\subset$  |                                                               | 12/07/2009                  | 01/01/2010              | 09/12/2009              |                    |                             |
|                                    | $\overline{2}$ | X607          | $\sqrt{2}$ | $\mathbf{u}$                                                  | 12/07/2009                  | 01/01/2010              | 09/12/2009              | 1                  |                             |
|                                    | 3              | <b>X608</b>   | $\subset$  | $\mathbf{n}$                                                  | 12/07/2009                  | 11/12/2009              | 09/12/2009              | П                  |                             |
|                                    | $\overline{4}$ | X607          | $\subset$  | $\mathbf{u}$                                                  | 12/07/2009                  | 11/12/2009              | 09/12/2009              |                    |                             |
|                                    | 5              | <b>X550</b>   | $\sqrt{2}$ |                                                               | 12/07/2009                  | 13/08/2009              | 13/07/2009              |                    |                             |
|                                    | 6              | <b>X553</b>   | $\sqrt{2}$ |                                                               | 12/07/2009                  | 13/08/2009              | 13/07/2009              |                    |                             |
|                                    | 7              | X565          | $\subset$  |                                                               | 23/07/2009                  | 30/07/2009              | 23/07/2009              |                    |                             |
|                                    | 8              | <b>X564</b>   | $\subset$  |                                                               | 23/07/2009                  | 30/07/2009              | 23/07/2009              | ī                  |                             |
|                                    | 9              | X563          | $\subset$  | $\mathbf{u}$                                                  | 23/07/2009                  | 30/07/2009              | 23/07/2009              | I                  |                             |
|                                    | 10             | X562          | $\subset$  | $\mathbf{u}$                                                  | 23/07/2009                  | 30/07/2009              | 23/07/2009              | $\mathbf{I}$       |                             |
|                                    | 11             | <b>X567</b>   | $\subset$  | $\mathbf{n}$                                                  | 23/07/2009                  | 30/07/2009              | 23/07/2009              | Т                  | $\checkmark$                |

**Figura 16 - Ricerca per Periodo: Lista certificati presenti per il periodo richiesto** 

Dalla lista si sceglie il certificato che si desidera consultare 'cliccando' sul pulsantino **Sel.**

La visualizzazione del certificato e le informazioni contenute sono le medesime di **Figura 7** e seguenti, come descritto in precedenza alla fine della sezione **Ricerca per Codice Fiscale** (pagine 7 – 8 - 9).

# **4 Deleghe multiple**

Nel caso in cui l'utente che accede al servizio per conto del datore di lavoro abbia più deleghe, ovvero sia autorizzato oltre che alla consultazione degli attestati dei dipendenti della propria sede, anche di quelli di dipendenti di altre sedi / succursali / agenzie / dipendenze, all'atto dell'accesso al servizio viene visualizzata la seguente pagina:

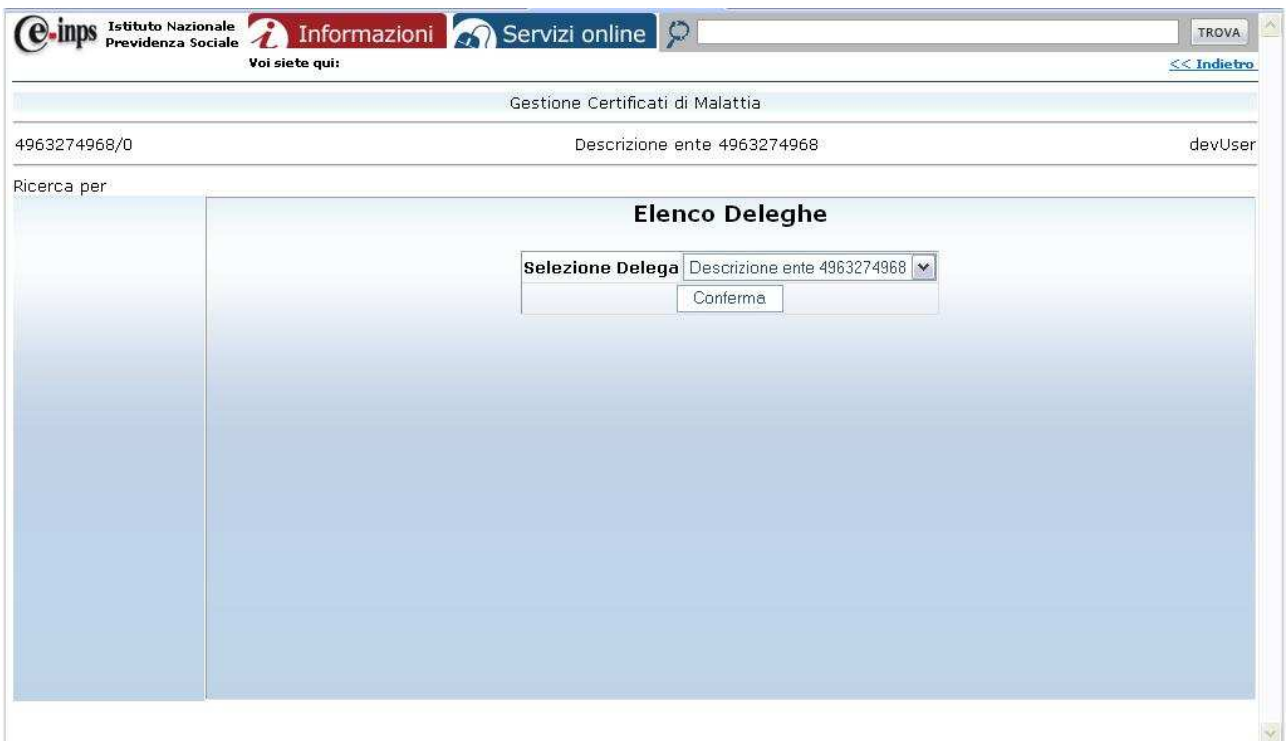

**Figura 17 – Deleghe multiple – Pannello principale** 

'cliccando' sul menu a tendina, l'utente può scegliere una specifica sede / succursale / agenzia /dipendenza, selezionarla e 'cliccare' sul tasto **Conferma**.

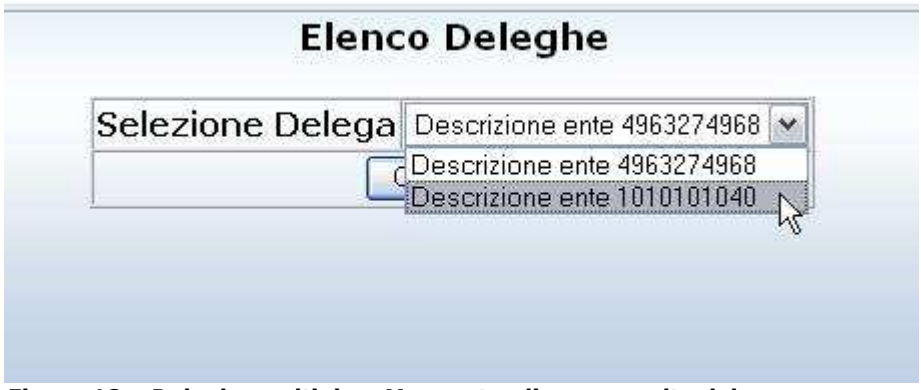

**Figura 18 – Deleghe multiple – Menu a tendina per scelta delega** 

Nelle pagine successive alla prima, il menù di sinistra conterrà sempre, tra le opzioni disponibili, **Cambio Delega**, che permetterà di spostarsi da una delega all'altra:

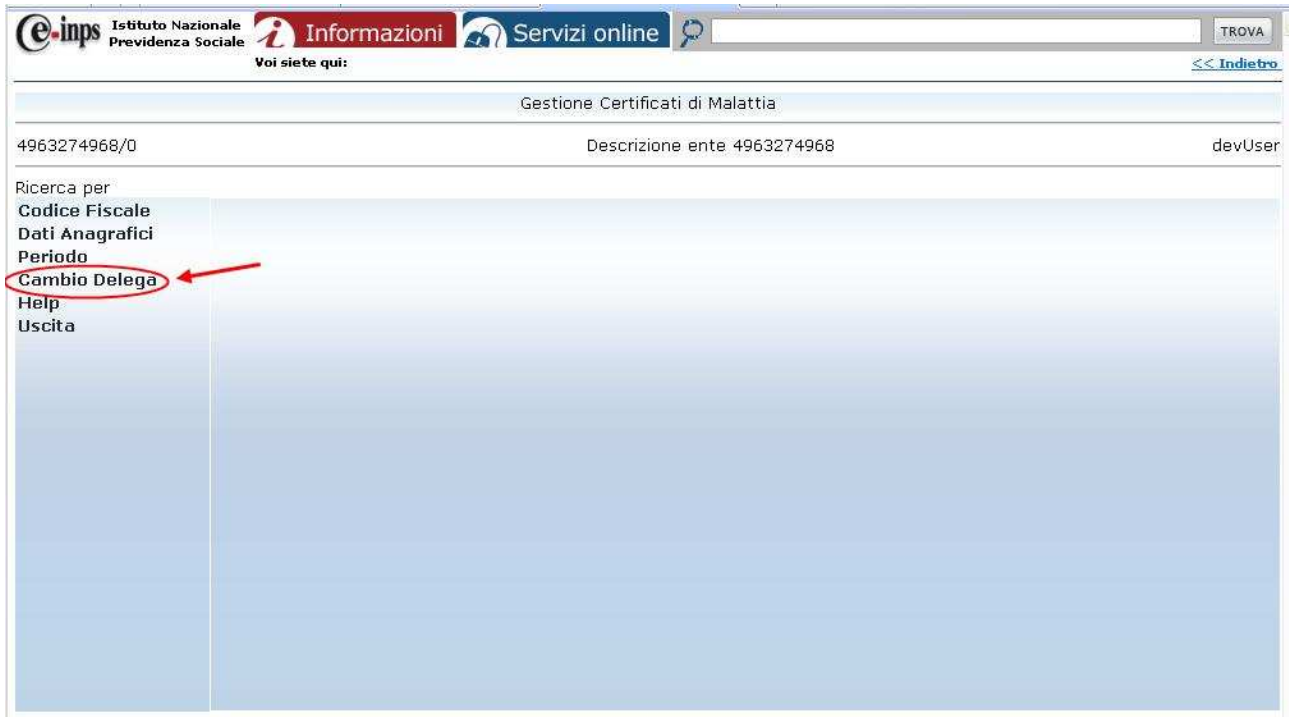

**Figura 19 – Deleghe multiple – Opzione per cambiare delega** 

Infatti, selezionando **Cambio Delega**, si tornerà al pannello in **Figura 17** che permette di passare alle consultazioni relative ad altre deleghe.

# **Appendice**

# **Indice delle immagini**

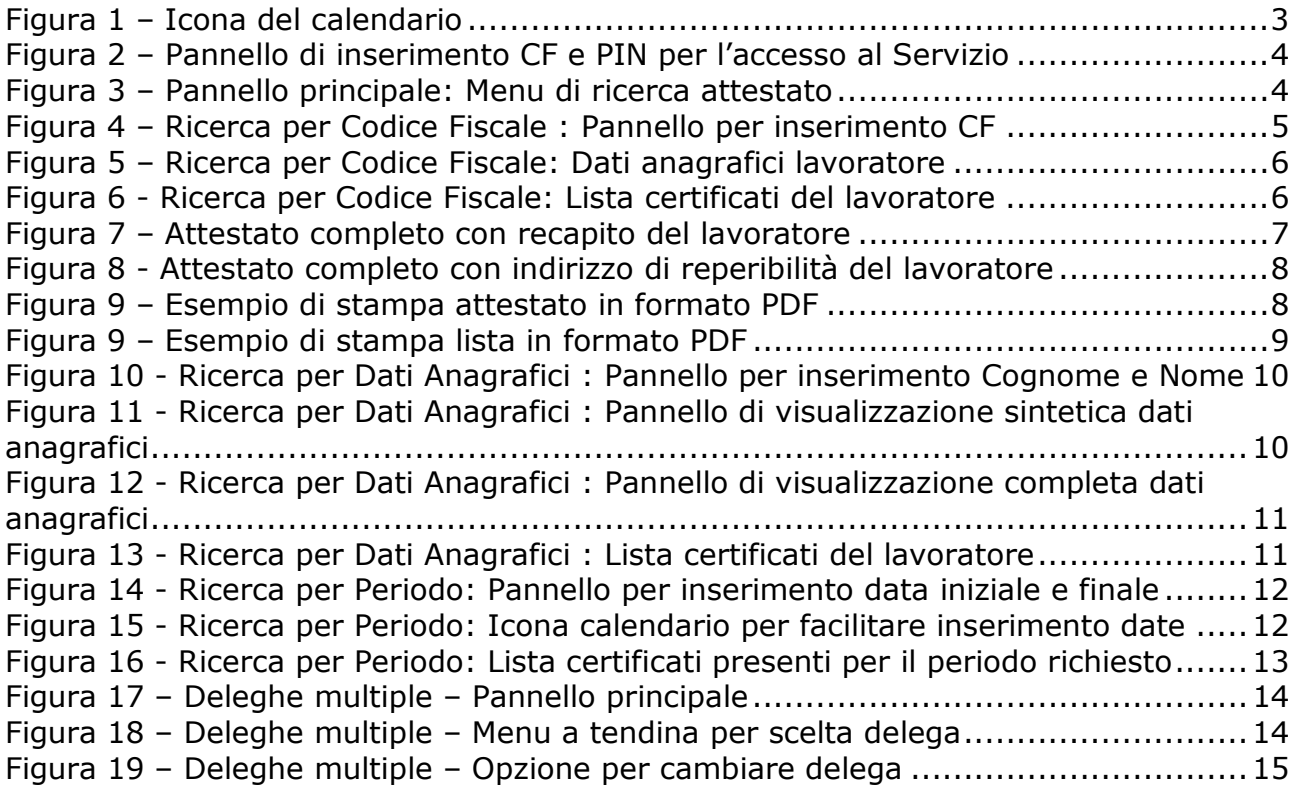